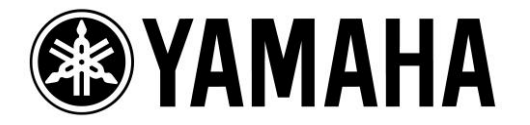

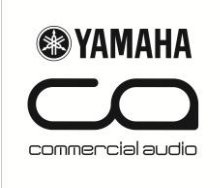

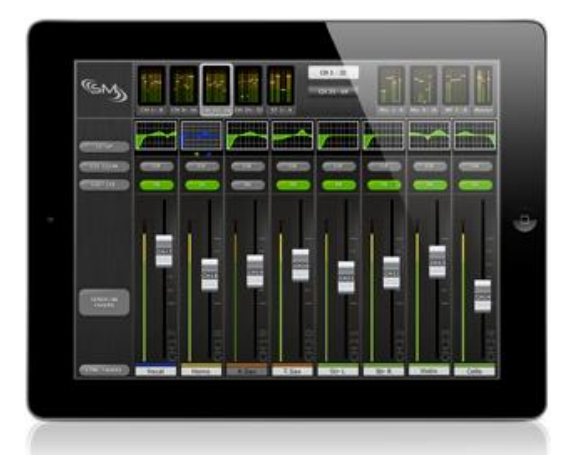

## CONTROLE REMOTO PARA LS9 e M7CL VIA STAGE MIX (iPad)

Para controlar a LS9/M7CL via iPad, você precisa fazer o download na Apple Store do aplicativo LS9/M7CL StageMIx.

Você também precisa de:

- Roteador WiFi (Preferencialmente 802.11n, 5GHz).
- Cabo CAT5 (Para conectar a LS9/M7CL ao roteador Wi-Fi)
- iPad (Qualquer Modelo)

Configure o roteador WiFi segundo orientações do fabricante. Recomendamos que você atribua uma senha de acesso à rede sem fio.

## **CONFIGURAÇÕES NA LS9/M7CL**

Conecte o roteador WiFi na LS9/M7CL utilizando um cabo CAT5. **Não utilize a porta WAN.**·.

Anote o endereço de IP e o MAC Address da LS9/M7CL. Eles serão necessários para a configuração do iPad.

Pressione o botão SETUP na LS9/M7CL para acessar a janela MISC SETUP.

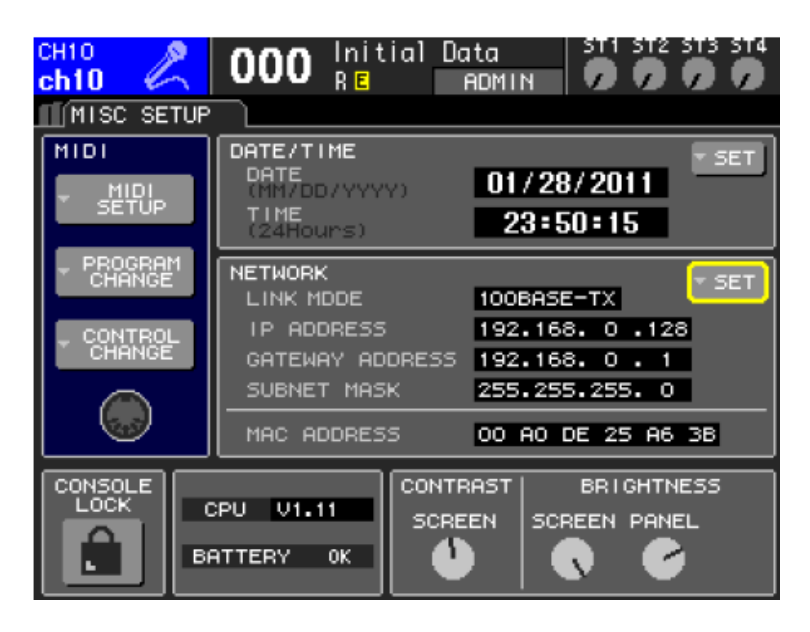

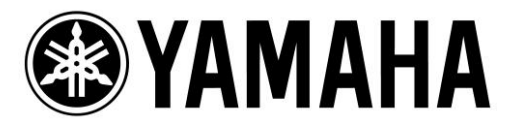

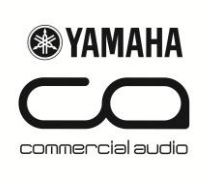

## **CONFIGURAÇÕES NO IPAD**

Para configurar o iPad clique em ajustes (Settings). Selecione Wi-Fi e escolha a rede configurada anteriormente por você.

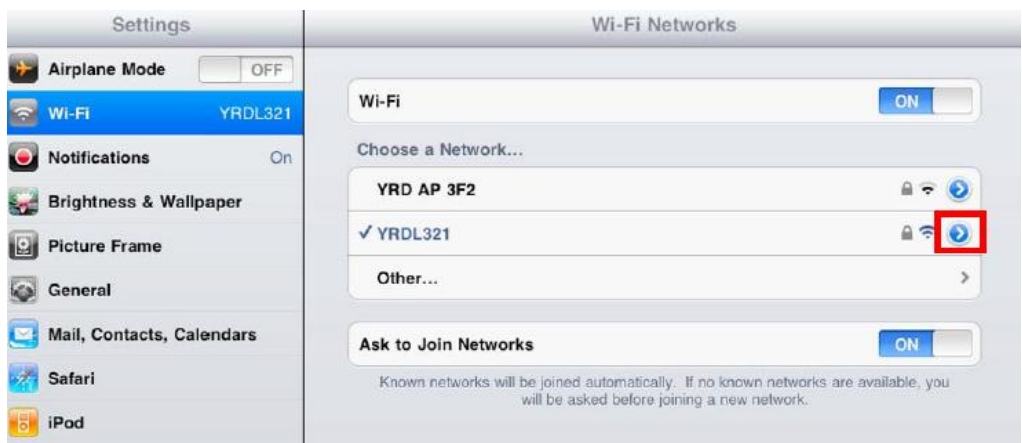

Selecione o círculo azul com a seta branca para editar o endereço de IP.

Selecione Estático (Static) e digite o endereço de IP similar ao da mesa com os três últimos dígitos diferentes. (Por exemplo, se na LS9 é 192.168.0.128 o endereço de IP no iPad poderia ser 192.168.0.127).

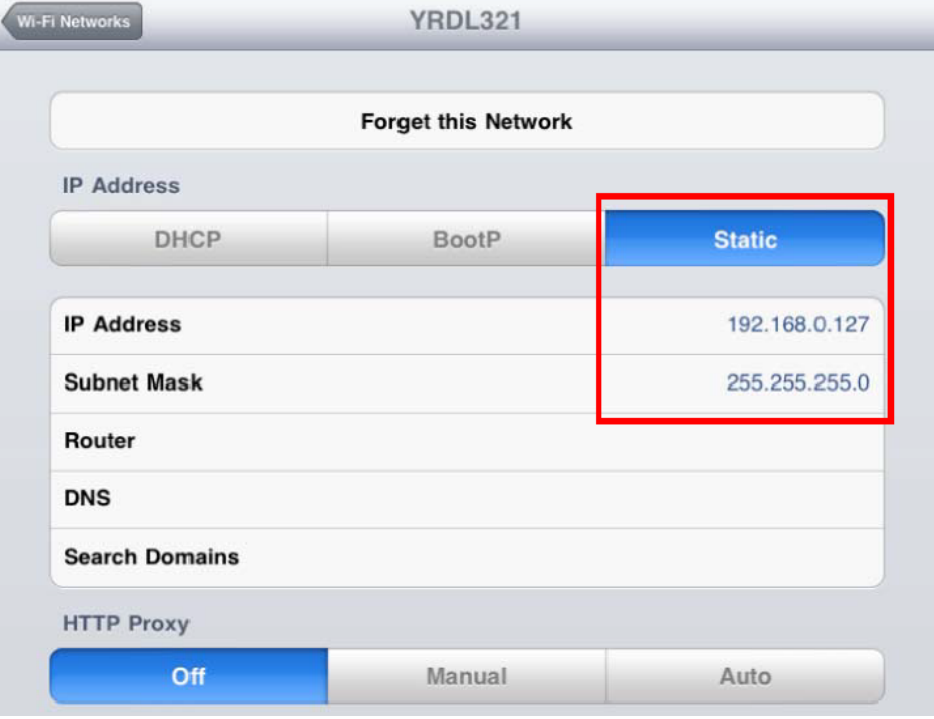

Digite a máscara de sub-rede (Subnet Mask)- 255.255.255.0

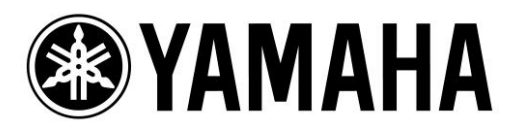

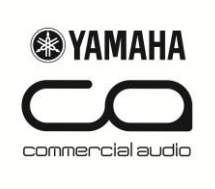

Feito isso, pressione o botão Home do iPad para sair do menu de ajustes.

## **CONFIGURAÇÕES NO STAGEMIX**

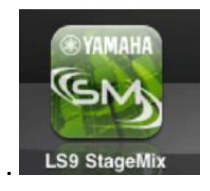

 Após iniciar o aplicativo, clique em ADD MIXER. Aparecerá a janela a seguir:

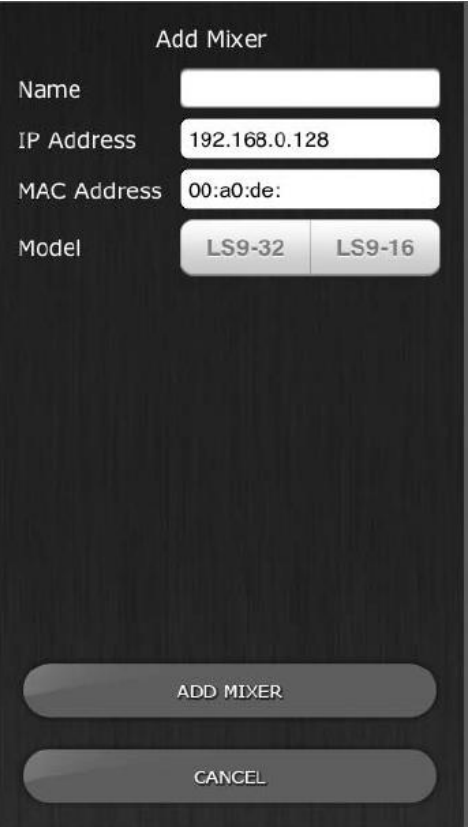

- Digite o nome para sua LS9/M7CL no campo Name. Digite o endereço de IP, com está na mesa.
- Digite o MAC Address da LS9/M7CL.
- Selecione o modelo da sua LS9 (LS9-32 ou LS9-16)/M7CL
- Pressione ADD Mixer

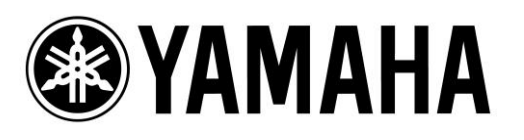

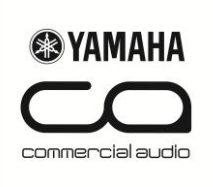

 Selecione o Mixer configurado anteriormente e clique em CONNECT.

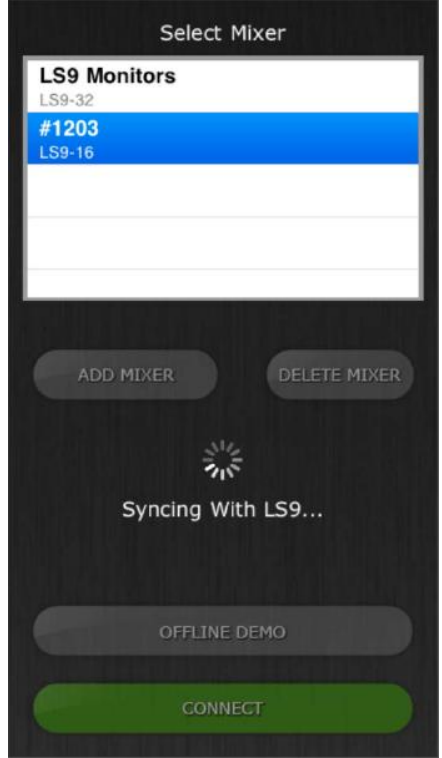

Como mostra a figura ao lado, aparecerá a mensagem Syncing With LS9 (Sincronizando com a LS9/M7CL). Neste momento o aplicativo estará obtendo parâmetros da mesa.

Aparecerá a janela do Mixer, onde você poderá acessar informações como:

- Memórias de Cena.
- Controle de Fader, Cue, ON.
- Sends on Fader.
- HA Gain.
- Equalizadores Paramétrico e Gráfico.

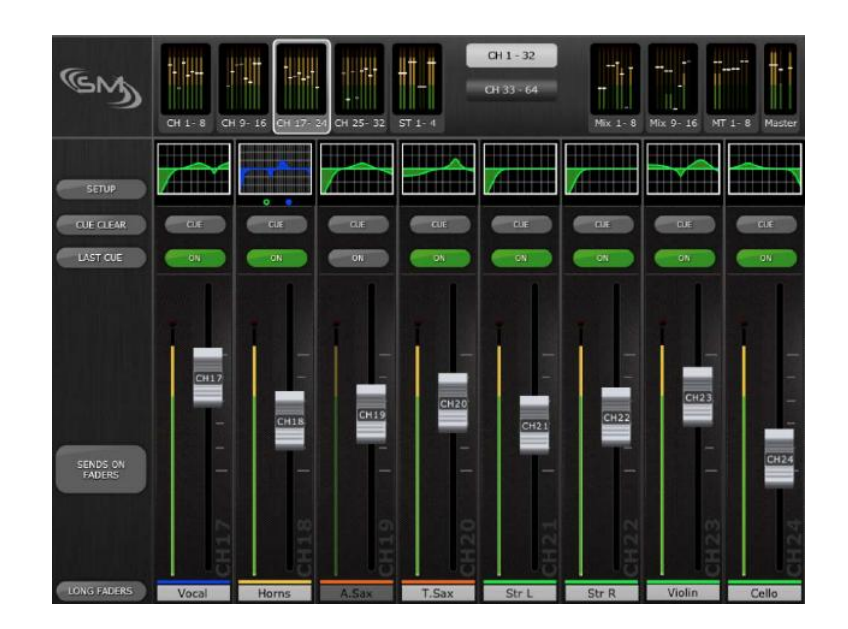